#### Scenariusz zajęć nr 33

#### **Temat: Pracowity jak pszczoła – zwyczaje pszczół**

Cele operacyjne:

Uczeń:

- odpowiada na proste pytania dotyczące życia pszczół,
- układa zdanie z rozsypanki wyrazowej lub rozsypanki wyrazowo-obrazkowej,
- przelicza litery i wyznacza liczbę głosek w wyrazach zawierających dwuznaki,
- rozpoznaje monety 1 zł, 2 zł, 5 zł oraz banknoty 10 zł, 20 zł, 50 zł
- przelicza pieniądze w zakresie 50 w sytuacjach związanych z oszczędzaniem,
- rozwiązuje zadania tekstowe dotyczące obliczeń pieniężnych.

Środki dydaktyczne:

- dwie grafiki multimedialne: grafika nr 1 przedstawiająca pszczołę, grafika nr 2 przedstawiająca wiele pszczół w swoim środowisku: na łące lub w otoczeniu ula lub dwa zdjęcia tradycyjne, jeżeli nauczyciel nie ma możliwości wyświetlania zdjęć multimedialnych.
- nagranie dźwięków wydawanych przez pszczoły do pobrania z ogólnodostępnych źródeł.
- tablica interaktywna, jeżeli szkoła posiada,
- rozsypanki zdań: "Pracowity jak pszczoła", "Pracowity jak (obrazek pszczoły) wykonane większą czcionką do układania na dywanie,
- ćwiczenie interaktywne (przeliczanie liter i wyznaczanie głosek), jeżeli nie ma możliwości skorzystania na zajęciach z tabletów lub komputerów, zamieszczone w scenariuszu ćwiczenie interaktywne można wykonać na innych zajęciach prowadzonych w odpowiednich warunkach, lub pod koniec tygodnia jako podsumowanie zajęć,
- monety 1 zł, 2 zł, 5 zł oraz banknoty 10 zł, 20 zł, 50 zł

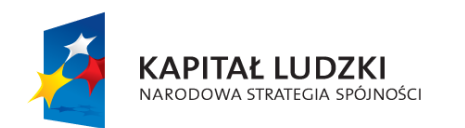

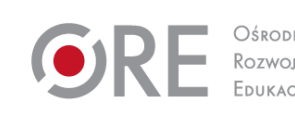

1

**UNIA EUROPEJSKA EUROPEJSKI** FUNDUSZ SPOŁECZNY

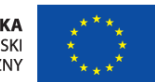

- komplety imitacji pieniędzy z papieru dla każdego ucznia (na komplet składają się po 6 monet 1 zł, 2 zł, 5 zł, po 4 banknoty 10 zł, 2 banknoty 20 zł, 2 banknoty 50 zł). Papierowe banknoty oraz żetony imitujące bilon mogą być dostępne w szkole jako zawartość różnych gier edukacyjnych np. Kasa edukacyjna, Eurobiznes, Życie, Mały bank).
- skarbonki, po jednej dla każdego ucznia mogą być prawdziwe, przyniesione przez uczniów lub różne pojemniczki po żywności z przykrywką np. po lodach, jogurtach.
- karta pracy nr 1 (rozwiązywanie zadań tekstowych na dodawanie i odejmowanie w zakresie 50).
- wersja instrumentalna utworu muzycznego Nikołaj Rimski-Korsakow "Lot trzmiela" uruchamiana w trakcie zajęć ze źródeł ogólnodostępnych.

Metody i techniki nauczania: ćwiczenie interaktywne, ćwiczenia praktyczne, metoda symulacyjna.

Formy:

- praca w grupach,
- indywidualna zbiorowa,
- praca w parach.

# **Przebieg zajęć:**

#### Etap wstępny

Uczniowie siadają na dywanie. Następnie nauczyciel wyświetla dwa zdjęcia i pyta uczniów, co one przedstawiają. Uczniowie odpowiadają: pszczołę, dużo pszczół, ul, kwiaty, łąkę. Nauczyciel pyta, jaki owad będzie bohaterem dzisiejszych zajęć. Jeśli nie padnie poprawna odpowiedź, nauczyciel naprowadza uczniów zagadką "*Kim są te pasiaste panie, które produkują słodki miodek kochanie*".

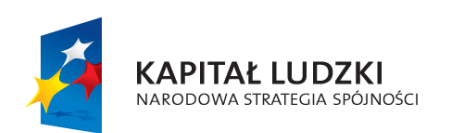

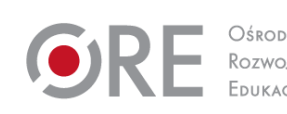

2

**UNIA EUROPEJSKA EUROPEJSKI** FUNDUSZ SPOŁECZNY

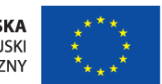

### Etap realizacji

# Zadanie 1

Nauczyciel odtwarza nagranie dźwięku wydawanego przez pszczoły. Uczniowie rozpoznają dźwięk. Nauczyciel rysuje na tablicy graf w kształcie kwiatu (w środku koło, a na zewnątrz będą dorysowywane kolejne płatki). W kole jest przymocowany rysunek pszczoły. Nauczyciel zadaje pytania:

- Jak wygląda pszczoła?
- Gdzie mieszkają pszczoły?
- Gdzie pszczoły zbierają nektar i pyłek?
- Co słodkiego wytwarzają pszczoły?
- Co jeszcze wiemy o pszczołach?

Uczniowie odpowiadają, a w płatkach są zapisywane krótkie informacje (np. jest w czarnożółte paski, mieszka w ulu, wytwarza miód, zbiera nektar, zbiera pyłek, lata przez cały dzień, nie odpoczywa).

Uczniowie w małych grupach układają z rozsypanki wyrazowej zdanie: Pracowity jak pszczoła. Chętny uczeń obrysowuje na grafie innym kolorem te płatki, w których są umieszczone informacje świadczące o pracowitości pszczół.

#### Zadanie 2

Uczniowie uruchamiają tablety lub komputery i wykonują ćwiczenie interaktywne Przeliczanie liter i wskazywanie głosek w wyrazach zawierających dwuznaki – powtórzenie wiadomości z klasy I.

Pojawia się pierwszy podpisany obrazek. Uczeń wpisuje w zielone okienko liczbę liter, a w czerwone okienko liczbę głosek. Okienka są odpowiednio podpisane - *Liczba liter, Liczba głosek.* Po naciśnięciu przycisku *Dalej* pojawia się drugi podpisany obrazek i okienka do uzupełnienia, itd… aż do 8-miu powtórzeń. Po uzupełnieniu 8-go obrazka, wyświetla się: *Uzyskany wynik*: zsumowana liczba punktów (po 1 punkcie za poprawnie wpisany wynik, lub 0 punktów za niepoprawny wpis). Jeśli liczba punktów wynosi powyżej 8, pojawia się buźka

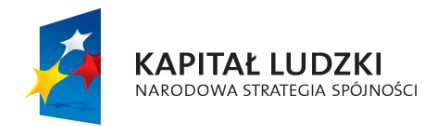

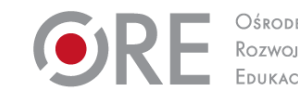

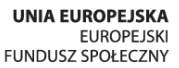

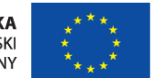

Projekt współfinansowany przez Unię Europejską w ramach Europejskiego Funduszu Społecznego.

3

uśmiechnięta, jeśli 8 i poniżej – buźka smutna. Następnie uczeń ma możliwość wyboru: *Spróbuj ponow*nie lub *Zakończ*. Po wciśnięciu przycisku *Zakończ*, pojawia się napis *Dziękujemy*.

W zastępstwie ćwiczenia interaktywnego nauczyciel pisze na tablicy 8 wyrazów z dwuznakami, uczniowie zgłaszają się i odpowiadają, ile jest liter i ile głosek w danym wyrazie.

## *Tego w scenariuszu nie będzie ponieważ jest to opis dla programisty (do końca zadania 2)*:

Jeżeli w ćwiczeniu interaktywnym istnieje możliwość zastosowania funkcji losowej (bez powtórzeń),to wtedy podpisane obrazki będą się pojawiać po uruchomieniu programu, w innej kolejności u każdego ucznia wykonującego ćwiczenie interaktywne na tabletach lub komputerach. Jeżeli takiej możliwości nie ma, należy wprowadzić zbiór podpisanych 8 obrazków bez wprowadzania funkcji losowej. Wtedy każde uruchomienie programu będzie wyglądało tak samo dla każdego ucznia.

Zbiór podpisanych obrazków do wprowadzenia (nawiasach podana jest liczba liter i liczba głosek): chleb(5,4), choinka(7,6), czapka(6,5), drzewo(6,5), grzyby(6,5), krzesło(7,6), oczy(4,3), pszczoła(8,7).

Jeżeli byłaby możliwość zastosowania funkcji losowej (bez powtórzeń) to wtedy miałoby sens wprowadzenie dodatkowych wyrazów. Wtedy każdy uczeń uzupełniałby nadal 8 wyrazów, ale innych (bo wybranych z większego zbioru) i takie ćwiczenie można byłoby wykonywać wielokrotnie, także na innych zajęciach powtórzeniowych.

Zbiór dodatkowych wyrazów (do wprowadzenia tylko w przypadku możliwości zastosowania funkcji losowej): beczka(6,5), chmura(6,5), chorągiewka(11,10), czosnek(7,6), dach(4,3), drzwi(5,4), duch(4,3), dzwonek(7,6), gruszka(7,6), kaczka(6,5), kasztany(8,7), klucze(6,5), książka(7,6), mysz(4,3), paczka(6,5), samochód(8,7), szklanka(8,7), szyszki(7,5), świeczka(8,7),  $uszy(4,3)$ .

#### Zadanie 3

Nauczyciel pokazuje uczniom w dowolnej kolejności pieniądze: 1 zł, 2 zł, 5 zł, 10 zł, 20 zł, 50 zł Uczniowie rozpoznają wartości tych pieniędzy i unoszą w górę ilość palców u rąk równą wartości danej monety lub banknotu. Następnie głośno wypowiadają tę wartość (np. pięć

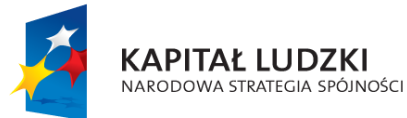

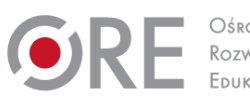

4

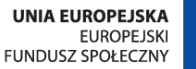

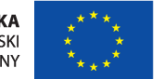

złotych). W przypadku banknotu 20 zł unoszą w górę dwa razy wszystkie palce obu rąk, w przypadku 50 zł klaszczą 5 razy.

# Zadanie 4

Nauczyciel rozdaje każdej parze uczniów, po jednym wspólnym komplecie imitacji pieniędzy z papieru (po 6 monet 1 zł, 2 zł, 5 zł, po 4 banknoty 10 zł oraz 2 banknoty 20 zł, 2 banknoty 50 zł). Przypomina, czym różnią się monety od banknotów. Uczniowie w parach wykonują następujące czynności:

- wybierają z kompletu monety o najniższej wartości, czyli wybierają 6 monet po 1zł. Następnie dzielą się po równo - każdy ma 3 monety po 1 zł. Nauczyciel pyta, ile pieniędzy ma każdy z uczniów. Chętny uczeń zapisuje na tablicy działanie matematyczne 1 zł + 1 zł + 1 zł = 3 zł, pozostali zapisują w zeszytach. Każdy wrzuca swoje pieniądze do skarbonki.
- następnie wybierają z kompletu monety, w dalszym ciągu, o najniższej wartości, czyli wybierają 6 monet po 2 zł. Dzielą się po równo - każdy ma 3 monety po 2 zł. Nauczyciel pyta, ile pieniędzy ma każdy z uczniów. Chętny uczeń zapisuje na tablicy działanie matematyczne 2 zł + 2 zł + 2 zł=6 zł, pozostali zapisują w zeszytach. Każdy wrzuca swoje pieniądze do skarbonki.
- następnie wybierają z kompletu monety, w dalszym ciągu, o najniższej wartości, czyli wybierają 6 monet po 5 zł. Dzielą się po równo - każdy ma 3 monety po 5 zł. Nauczyciel pyta, ile pieniędzy ma każdy z uczniów. Chętny uczeń zapisuje na tablicy działanie matematyczne 5 zł + 5 zł +5zł=15 zł, pozostali zapisują w zeszytach. Każdy wrzuca swoje pieniądze do skarbonki.
- pozostałymi banknotami dzielą się po równo- każdy ma: 10 zł, 10zł, 20 zł i 50 zł Pieniądze wędrują do skarbonek.

#### Zadanie 5

Nauczyciel informuje uczniów, jaką kwotę pieniędzy wyjmują ze swoich skarbonek np. 12 zł. Każdy zapisuje w zeszycie swoje działanie matematyczne np. 5 zł+5 zł +2 zł=12 zł. Uczniowie podają różne wersje działań matematycznych, a nauczyciel zapisuje je na tablicy. Po

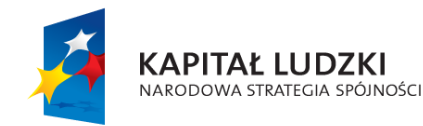

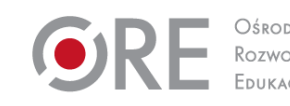

5

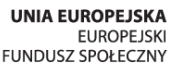

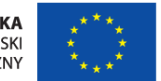

wykonaniu zadania pieniądze wracają do skarbonki. Zadanie może być wykonywane kilkakrotnie dla różnych kwot.

## Zadanie 6

Nauczyciel zapisuje na tablicy następujące działania matematyczne:

- 1)  $20$  zł ….. = …..
- 2)  $20$  zł ….. = …..
- 3) 50 zł ….. = …..
- 4)  $50$  zł ….. = ……

Uczniowie proponują rozwiązania, przepisują je do zeszytu, a następnie ćwiczą podane przykłady, wykorzystując "pieniądze" ze skarbonek.

# Zadanie 7

Uczniowie rozwiązują zadania w karcie pracy nr 1.

### Etap końcowy

Nauczyciel podsumowując lekcję, prosi uczniów o dokończenie zdania: Na dzisiejszej lekcji wszystkie dzieci były pracowite jak ………………………… Nauczyciel włącza instrumentalną wersję utworu muzycznego Nikołaj Rimski-Korsakow "Lot trzmiela". Uczniowie chwilę biegają w rytm muzyki, naśladując lot pszczoły, poruszają rękami w górę, w dół i zataczają koło. Jeśli klasa jest liczna i jest mało miejsca, uczniowie mogą biegać kolejno w mniejszych grupach. Nauczyciel dziękuje uczniom za aktywny udział w zajęciach.

#### Dodatkowo

Uczeń zdolny: w zadaniu 1 wymienia oprócz miodu jeszcze inne produkty pszczele.

Uczeń ze specjalnymi potrzebami edukacyjnymi: w zadaniu 1 układa zdanie z rozsypanki wyrazowo-obrazkowej: "Pracowity, jak, (obrazek pszczoły)".

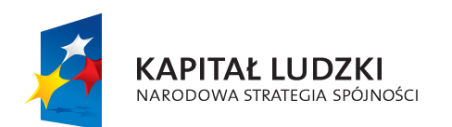

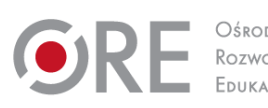

6

**UNIA EUROPEJSKA EUROPEJSKI** FUNDUSZ SPOŁECZNY

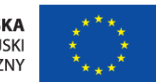